## **Job Aid: Itemizing an expense as a personal expense**

## **How to itemize an expense as a personal expense**

This aid will show you how to itemize an expense as a personal expense. Please note that not all expense types can be itemized. If you made a personal purchase on your UMD credit card and the expense type cannot be itemized, you will need to pay UMD back via check.

*Screenshots are provided to use as visual guides for certain steps.*

## **Open the expense…**

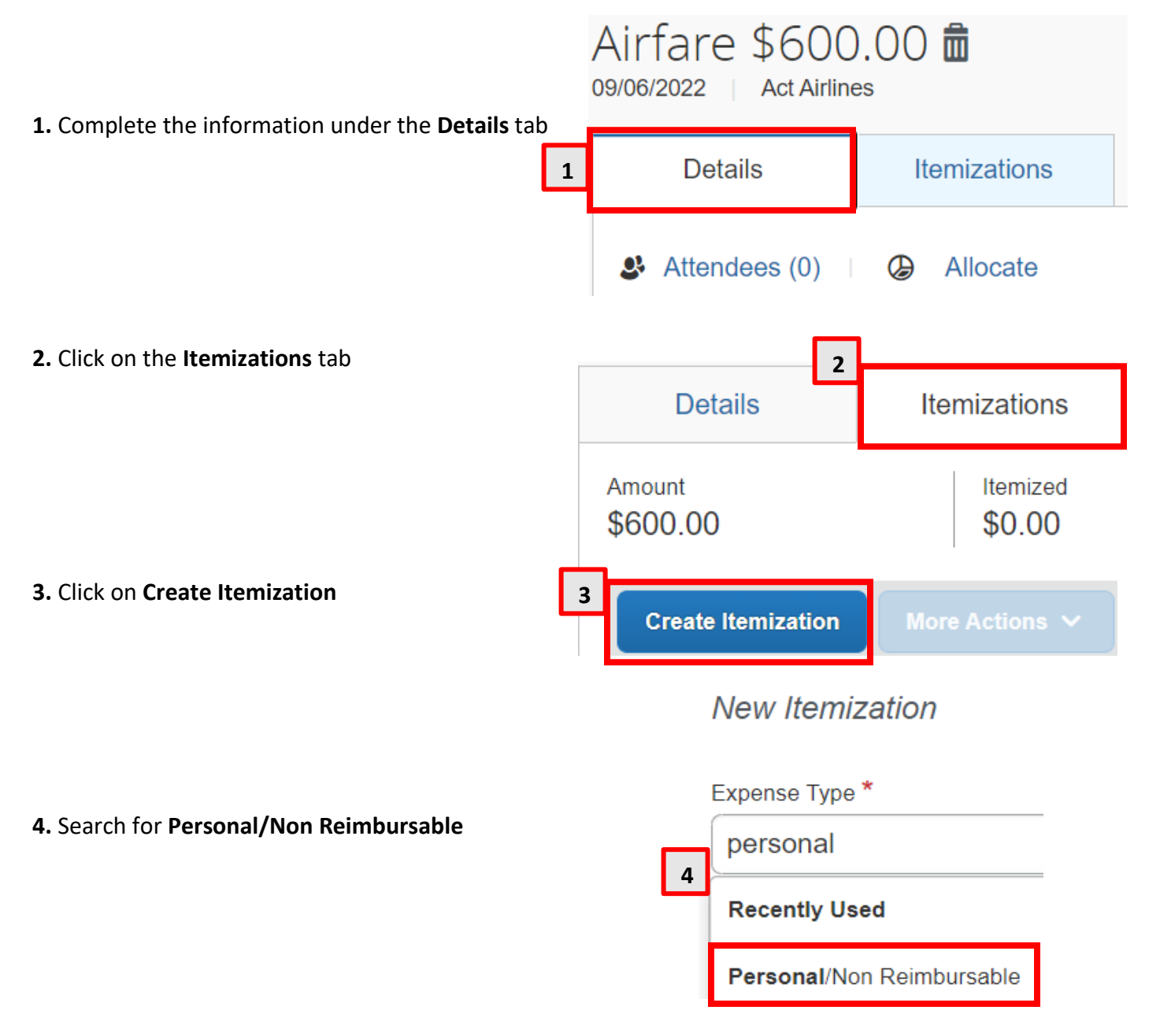

**5.** Fill in the **Amount** field with the portion of the expense that is a personal expense

**6.** If only a portion of the expense will be considered a personal expense, please make sure to itemize the remaining amount before saving the expense

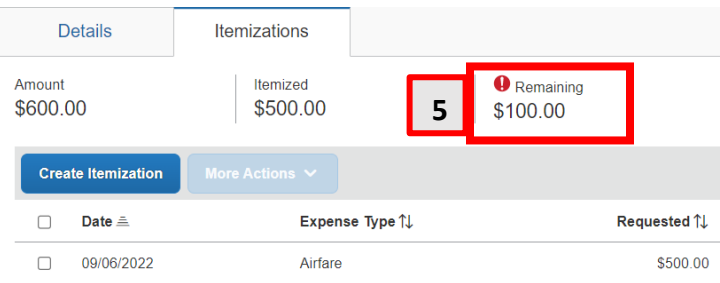